# **Bedienung der PC-Anlage in den Hörsälen S101/S304**

Das gab es schon:

Auf Pultfrontseite zur Einbindung von Notebooks:

- 1. Anschlüsse für Beamer (VGA),
- 2. Anschlüsse für Ton (Cinch),
- 3. Anschlüsse für Netzwerk (RJ45).

Das ist neu:

- 1. In Pultfläche eingebauter Monitor und USB-Anschlüsse,
- 2. PC im Pult,
- 3. Kreuzmatrix im Pult.

Mit der neuen Anlage sind viele Kombinationen möglich.

So kann man:

- a wie bisher, das eigene Notebooksignal an Beamer und Lautsprecher senden
- b das eigene Notebooksignal zusätzlich auf den eingebauten Monitor senden
- c das eigene Notebooksignal zusätzlich auf Beamer und eingebauten Monitor senden
- d das PC-Signal vom eingebauten PC auf den eingebauten Monitor senden
- e das PC-Signal vom eingebauten PC auf den Beamer senden
- f das PC-Signal vom eingebauten PC auf jetzt auf Beamer und eingebauten Monitor senden

Der eingebaute PC wird hier eingeschaltet

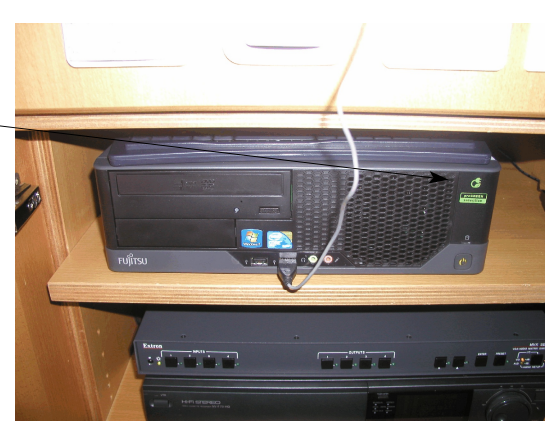

Der eingebaute Monitor ist normalerweise im Pult eingefahren. Durch betätigen des vorderen Druckknopfes links neben dem Monitor fährt dieser aus dem Pult heraus und gibt gleich auch die Tastatur frei. Die Maus befindet sich im Pult neben dem PC.

Knöpfe zum Heraus- und Herunterfahren des Monitors

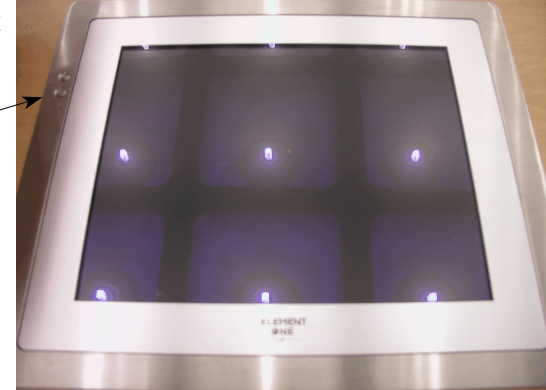

Im Fach unterhalb des PC's befindet sich die Matrix (Umschalteinheit) über dem Videorecorder

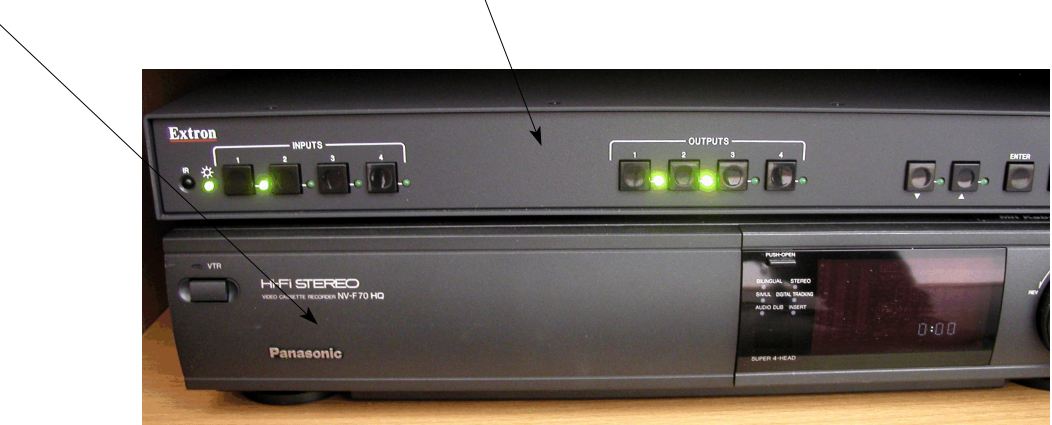

Im linken Tastenfeld (4 Knöpfe) sind die Eingänge (Input) In der Mitte (ebenfalls 4 Knöpfe) befinden sich die Ausgänge (Output)

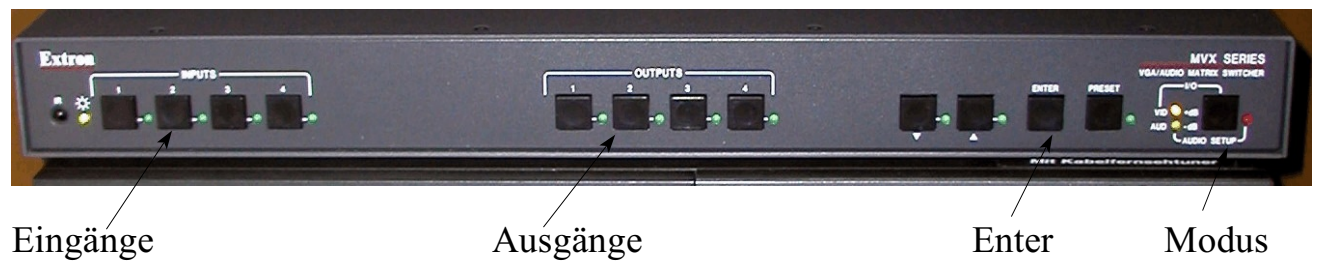

Eingänge und Ausgänge sind jeweils nur mit Kanal 1 und 2 beschaltet. Kanal 3 und 4 sind nicht beschaltet.

Es gilt folgende Reihenfolge:

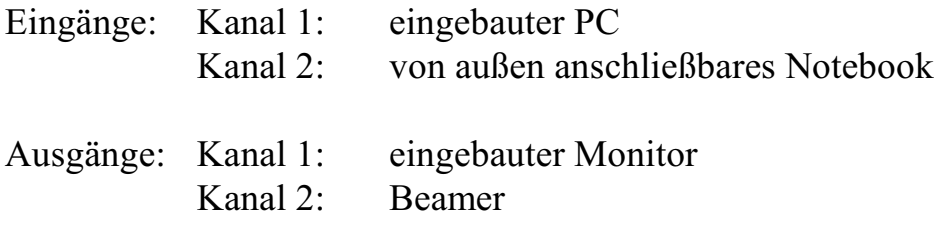

Die Umschaltung und Einstellung wird gemacht, indem man zunächst den Eingang auswählt:

z.B. Taste 1 für Kanal  $1 =$  eingebauter PC, dann den Ausgang 1 für Kanal  $1 =$  eingebauter Monitor und mit Enter die Auswahl abschließt.

Wichtig hierbei ist: Zunächst Taste für Eingang, dann Taste oder Tasten für Ausgang, dann Entertaste betätigen. Es leuchtet für kurze Zeit die entsprechende LED auf.

Bitte darauf achten, dass sowohl Video als auch Audio gleichzeitig geschaltet werden. Hierzu müssen beide gelben LED neben dem Taster "Modus" aufleuchten. Falls nur eine oder gar keine aufleuchtet, die Taste Modus mehrmals betätigen, bis beide LED's aufleuchten.

Regeleinstellungen:

- 1. Notebook an Beamer Eingang Taste 2, Ausgang Taste 2, Enter.
- 2. Eingebauter PC an eingebautem Monitor und Beamer: Eingang Taste 1, Ausgang Taste 1 und 2, Enter.
- 3. Notebook an eingebauten Monitor und an Beamer Eingang Taste 2, Ausgang Taste 1 und 2, Enter.

Schaltung der Rechnereingänge in Raum S101 und S304 mittels der Umschaltmatrix

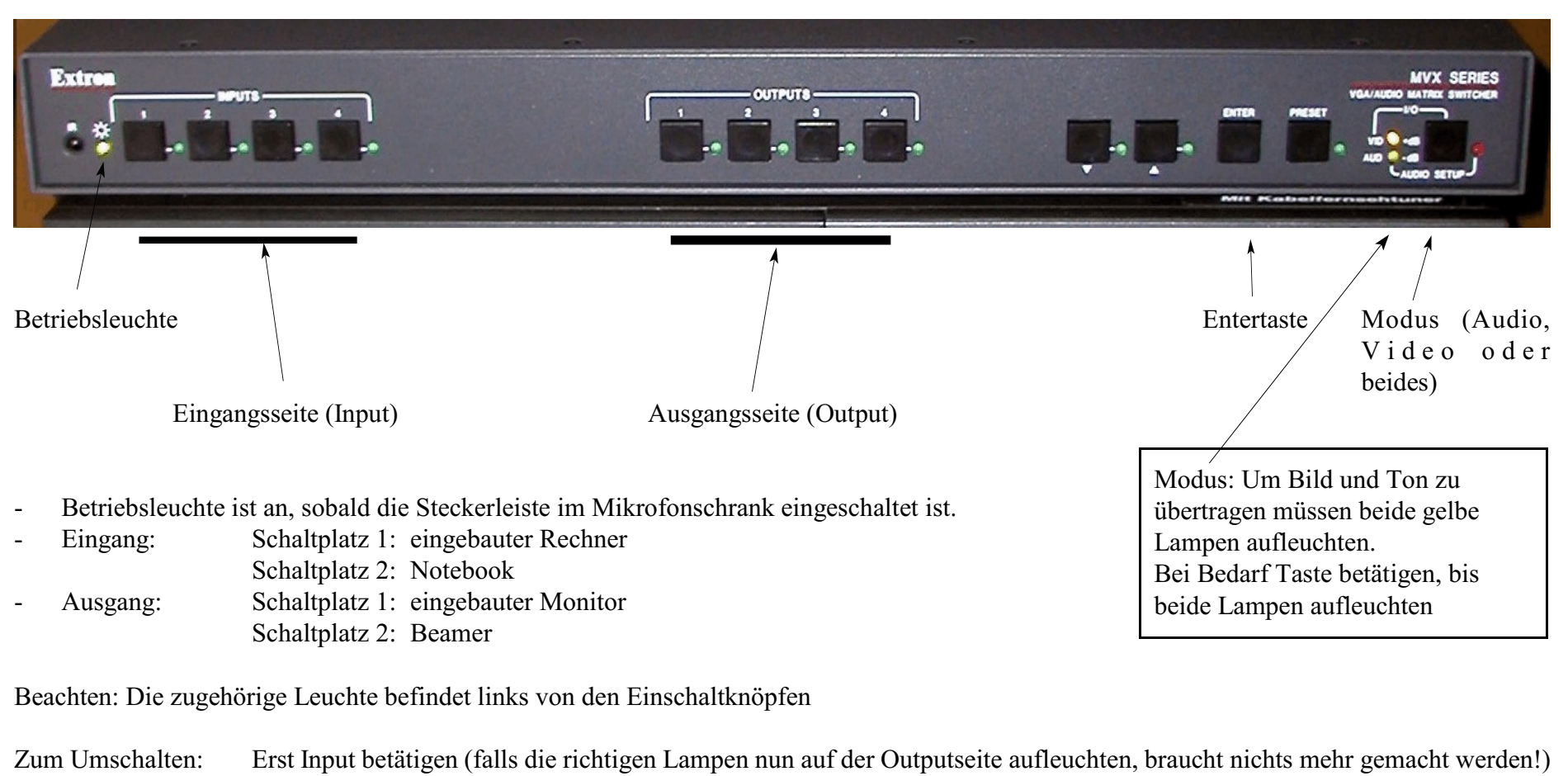

- Ggf. Outputseite dazu schalten und zügig die Entertaste betätigen.
- Hinweis: Durch Betätigen der Tasten kann auch ein Ausgang abgeschaltet werden. Immer mit Enter bestätigen, solange die Lampen aufleuchten!

## **Bedienung der Mikrofonanlage in Raum S 301**

Wenn der Schrank geöffnet wird, erkennt man folgende Komponenten:

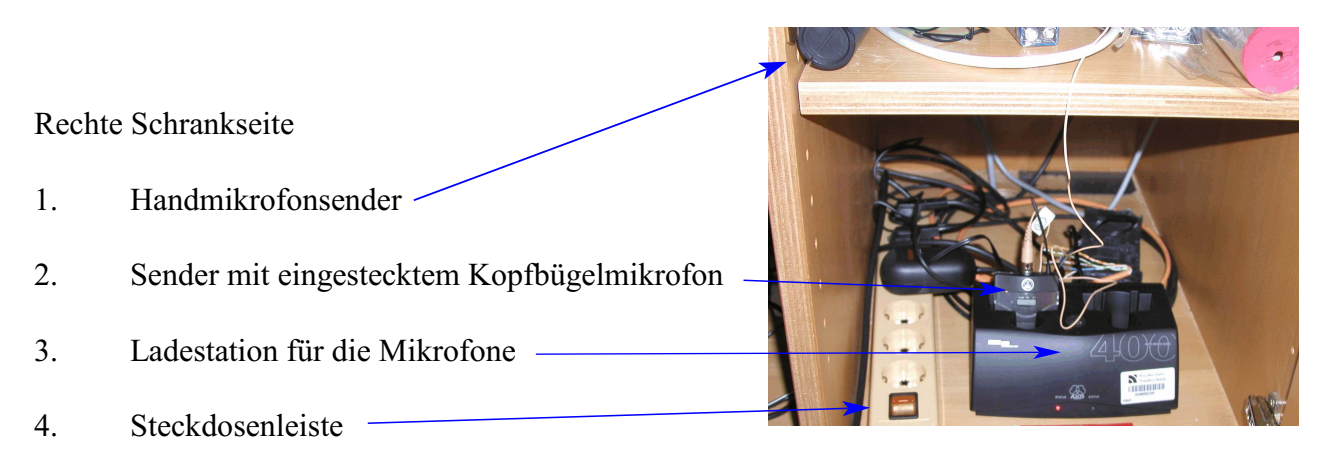

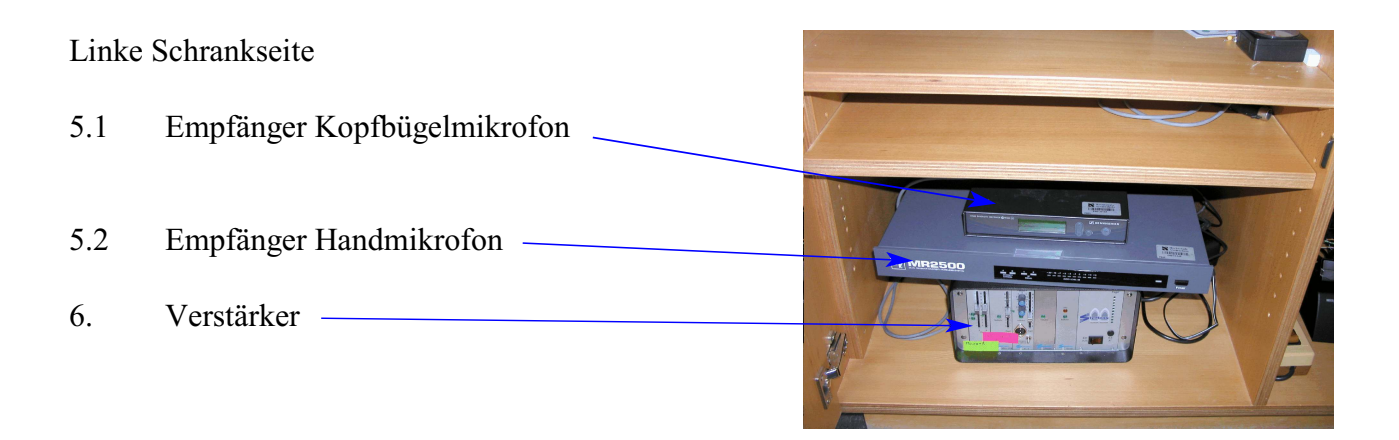

**Achtung:** Das **Handmikrofon** ist das aus dem Raum 1001 und bleibt weiter batteriebetrieben. Es müssen also hierfür weiter die 9V-Blockbatterien verwendet werden.

Für das Kopfbügelmikrofon gilt, dass kein Batteriewechsel erforderlich ist. In diesem Sender befindet sich ein Akku, der durch Einstecken in die Ladestation automatisch geladen wird.

In der Pultoberseite befinden sich verschiedene Anschlussmöglichkeiten:

- 8. Netzanschluss
- 9. Cinch-Buchsen
- 10. VGA-Steckdose

## **Einschalten:**

Es muss nur die rechte Schrankseite geöffnet werden!

Mit der Steckdosenleiste (4) wird zunächst die gesamte Anlage eingeschaltet. In der linken Schrankseite befinden sich die übrigen Komponenten, die in der Regel nicht verstellt werden müssen. Das heißt, dieser Schrank kann in der Regel geschlossen bleiben.

Es stehen zwei Mikrofonsysteme zur Verfügung

- **Headset**
- Handmikrofon

### Benutzung des Headsets:

Anmerkung: Bitte das Kabel des Headsets mit äußerster Vorsicht behandeln, da dieses sehr dünn ist. (Headset ohne Sendeeinheit kostet 400,-  $\in$  plus Mwst.)

Nehmen Sie den Sender aus der Ladestation.

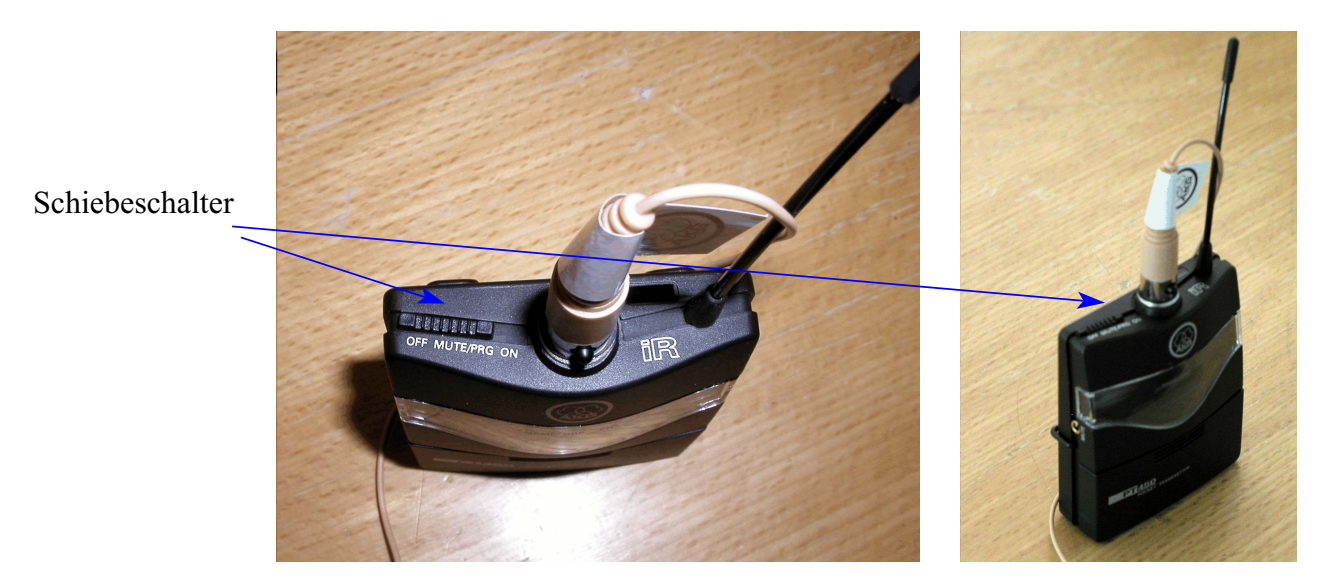

Sender des Headsets einschalten.

Der an der oberen Seite befindliche Schiebeschalter ist über die Mittenstellung ganz nach rechts zu schieben (on). Die mittlere Position (Mute/Prg) schaltet zwar schon die Hochfreuquenzübertragung ein, das Mikrofon selbst ist jedoch noch stumm geschaltet.

Zum Ausschalten den Schalter wieder in die linke Position schieben (off). *Legen Sie den Sender unbedingt nach Benutzung wieder in die Ladestation*. Der Akku wird geladen, auch wenn der Zentralschalter an der Steckdose ausgeschaltet ist.

Benutzung des Handmikrofons:

### **Weitere Nutzungsmöglichkeiten**

An die Anlage können auch andere Tonquellen angeschlossen werden.

- Laptop: Anschluss des Lautsprecherausgangs an die Cinchbuchsen in der oberen Klappe auf dem Pult.
- Videorecorder: Auch dieser wird wie beim Laptop in der oberen Klappe auf dem Pult angeschlossen.

## **Ausschalten der Anlage:**

Gehen Sie in umgekehrter Reihenfolge vor:

- 1. Steckdosenleiste ausschalten (Alle netzbetriebenen Geräte sind ausgeschaltet und werden **nicht** an den jeweiligen Netzschaltern ausgeschaltet!)
- 2. Falls noch nicht geschehen: **Headset:** Zum Ausschalten den Schalter wieder in die linke Position schieben (off). *Legen Sie den Sender unbedingt nach Benutzung wieder in die Ladestation*. Der Akku wird geladen, auch wenn der Zentralschalter an der Steckdose ausgeschaltet ist.

#### **Handmikrofon**

am oberen Knopf ausschalten! Bei Bedarf muss eine neue 9V Batterie eingelegt werden.

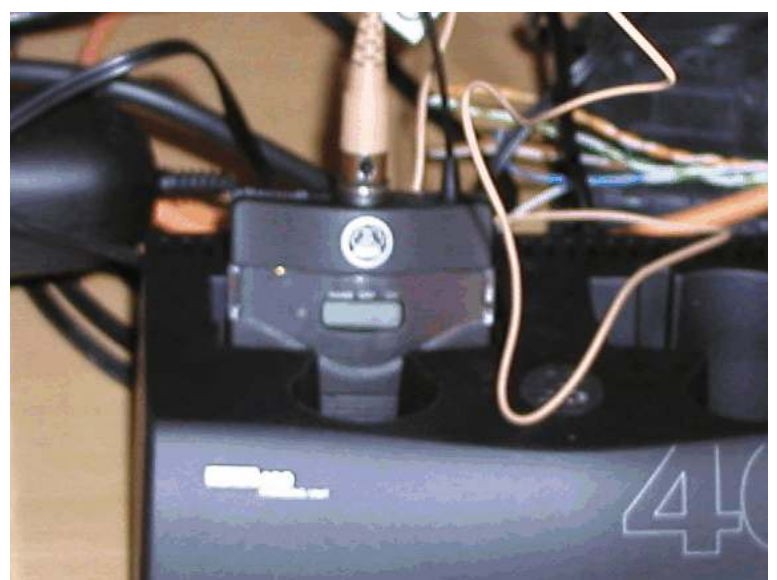

### **Fehlerquellen:**

Wenn ein Mikrofonsender nicht einzuschalten ist, gibt es eine mögliche Ursache:

#### **Kopfbügelmikrofon:**

Der Akku ist leer, der Sender wurde vom Vorgänger nicht ausgeschaltet oder/und auch nicht auf die Ladestation gelegt. In diesem Fall nehmen Sie bitte das andere Mikrofon und belassen den ersten Sender in der Ladestation zum Laden.

#### **Handmikrofon:**

Die Batterie ist leer und muss durch eine 9V Blockbatterie ersetzt werden.

## **Einstellen der Lautstärke**

Falls es doch einmal erforderlich wird, die Lautstärke anzupassen, muss die linke Schrankhälfte geöffnet werden. Hier befindet sich der Verstärker.

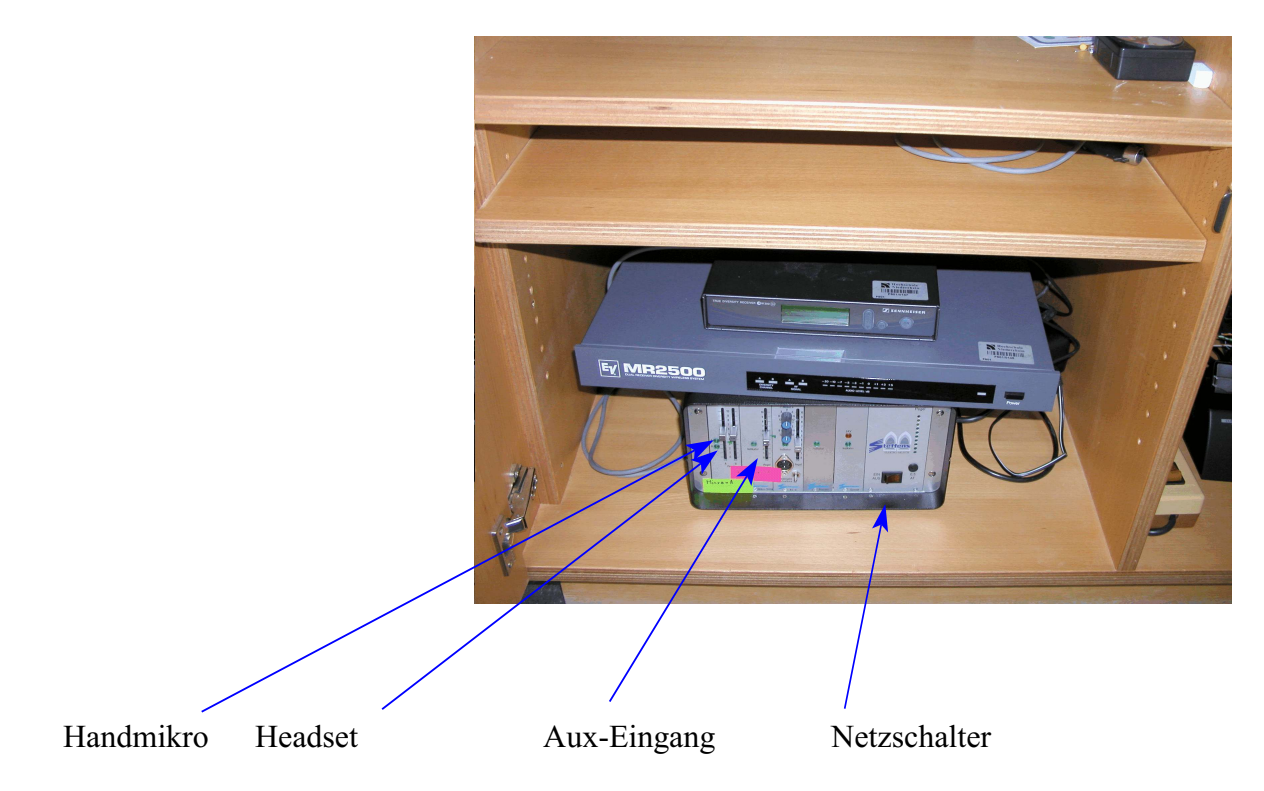

**Bitte die Netzschalter der einzelnen Geräte unbedingt eingeschaltet lassen!**

Für andere Tonquellen (z.B. Laptop) kann der Aux-Eingang benutzt werden. Dieser ist bereits an der oberen Seite auf dem Pultes angeschlossen (Cinch-Buchsen) und braucht nicht direkt am Verstärker angeschlossen zu werden.